# Register your product and get support at www.philips.com/welcome

AD6000W/10

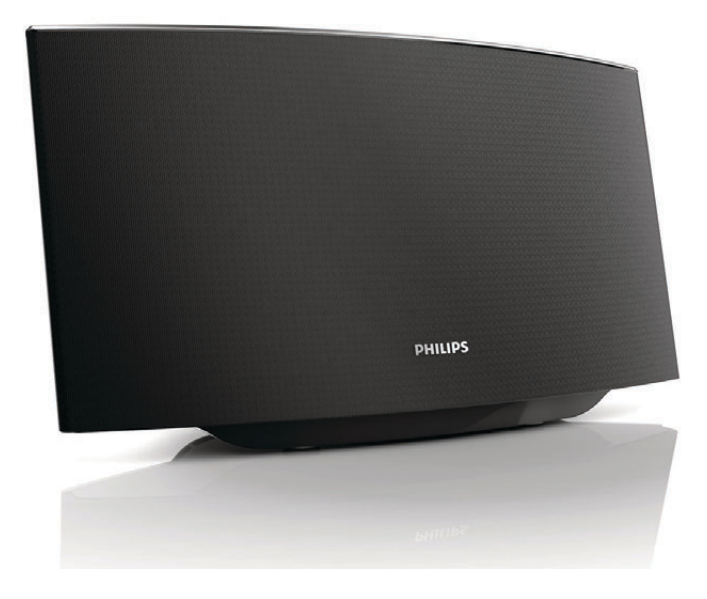

SV Användarhandbok

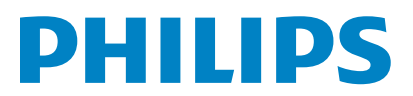

# Innehållsförteckning

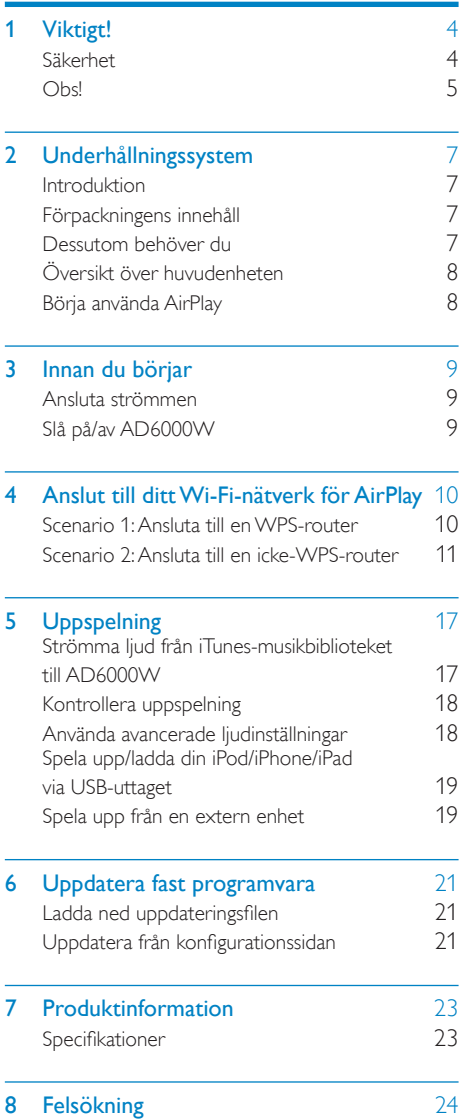

# <span id="page-2-0"></span>**Viktigt!**

# Säkerhet

Information för Europa:

Lär dig de här säkerhetssymbolerna

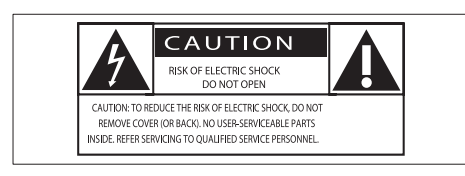

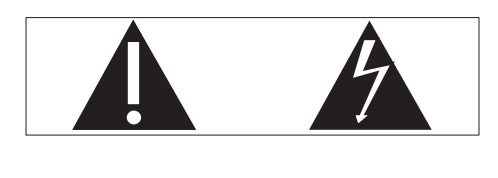

Utropstecknet betyder att det finns funktioner som du bör läsa mer om i den handbok som medföljer, för att undvika problem vid användning och underhåll.

Blixtsymbolen anger att det finns oisolerade komponenter i produkten som kan ge en elektrisk stöt.

För att minska risken för brand och elektriska stötar bör du inte utsätta apparaten för regn eller fukt och du bör inte heller placera kärl med vatten, exempelvis blomvaser, ovanpå produkten.

- (1) Läs de här instruktionerna.
- $(2)$  Behåll de här instruktionerna.
- $\overline{3}$  Läs och ta till dig varningstexten.
- $(4)$  Följ samtliga instruktioner.
- (5) Använd inte produkten i närheten av vatten.
- (6) Rengör endast med torr trasa.
- (7) Blockera inte ventilationsöppningar. Installera apparaten i enlighet med tillverkarens instruktioner.
- $\left( 8\right)$  Ta inte bort produktens hölje.
- (9) Utsätt inte produkten för droppande/ stänkande vatten, regn eller hög fuktighet.
- (10) Skydda produkten mot direkt solljus, öppna lågor och värme.
- k Installera den inte i närheten av någon värmekälla, som element, varmluftsintag, spis eller annan elektrisk utrustning (inklusive förstärkare).
- (12) Placera inte någon annan elektrisk utrustning på produkten.
- (13) Placera inga farliga föremål på enheten (t.ex. föremål som innehåller vätska, eller levande ljus).
- (14) Om nätkontakten eller ett kontaktdon används som frånkopplingsenhet ska den vara lätt att komma åt.

## Varning

- Ta aldrig bort höljet från apparaten.
- Smörj aldrig någon del av apparaten.
- Placera aldrig apparaten ovanpå någon annan elektrisk utrustning.
- Skydda apparaten mot direkt solljus, öppna lågor och värme.
- Se till att nätsladden, kontakten och adaptern alltid är enkelt tillgängliga så att du kan koppla bort apparaten från eluttaget.

Risk för överhettning! Installera inte apparaten i ett trångt utrymme Lämna alltid ett utrymme på minst 10 cm runt apparaten för ventilation. Se till att gardiner och andra föremål inte täcker apparatens ventilationshål.

# <span id="page-3-0"></span>O<sub>bs</sub>

# $\epsilon$

Användning av den här produkten överensstämmer med EU:s förordningar om radiostörningar.

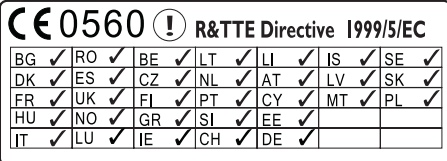

Enheten kan användas i EU utan begränsningar inomhus, men kan inte användas utomhus i Frankrike på hela frekvensbandet tills något annat tillkännages.

Den här produkten uppfyller kraven i direktivet 1999/5/EG.

#### Ändringar

Förändringar som inte godkänts av tillverkaren kan upphäva användarens behörighet att använda den här enheten.

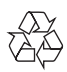

Produkten är utvecklad och tillverkad av högkvalitativa material och komponenter som både kan återvinnas och återanvändas.

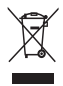

När den här symbolen med en överkryssad papperskorg visas på produkten innebär det att produkten omfattas av det europeiska direktivet 2002/96/EG.

Ta reda på var du kan hitta närmaste återvinningsstation för elektriska och elektroniska produkter.

Följ den lokala lagstiftningen och släng inte dina gamla produkter i det vanliga hushållsavfallet. Genom att kassera dina gamla produkter på rätt sätt kan du bidra till att minska eventuella negativa effekter på miljö och hälsa.

#### Miljöinformation

Allt onödigt förpackningsmaterial har tagits bort. Vi har försökt göra paketeringen lätt att dela upp i tre olika material: kartong (lådan), polystyrenskum (buffert) och polyeten (påsar, skyddande skumskiva).

Systemet består av material som kan återvinnas och återanvändas om det monteras isär av ett specialiserat företag. Följ de lokala föreskrifterna för kassering av förpackningsmaterial, använda batterier och gammal utrustning.

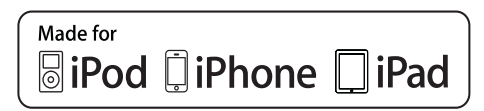

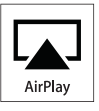

"Made for iPod", "Made for iPhone" och "Made for iPad" betyder att ett elektroniskt tillbehör har tagits fram särskilt för iPod, iPhone eller iPad, och att utvecklaren har certifierat det för att uppfylla Apple-standard. Apple ansvarar inte för den här enhetens funktion eller dess uppfyllande av standarder för säkerhet och användning. Observera att användningen av det här tillbehöret med iPod, iPhone eller iPad kan påverka den trådlösa kapaciteten.

AirPlay, iPod och iPhone är varumärken som tillhör Apple Inc., registrerat i USA. och andra länder. iPad är ett varumärke som tillhör Apple Inc.

#### Symbol för klass II-utrustning:

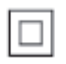

Dubbelisolerad KLASS II-apparat utan skyddande jordanslutning.

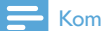

#### Kommentar

• Typplattan sitter på baksidan av apparaten.

# <span id="page-5-0"></span>2 Underhållningssystem

Gratulerar till din nya produkt och välkommen till Philips! Genom att registrera din produkt på www.philips.com/welcome kan du dra nytta av Philips support.

Om du kontaktar Phillips behöver du ange modell- och serienumret till apparaten. Modelloch serienumret finns på apparatens undersida. Skriv numren här:

Modellnummer \_\_\_\_\_\_\_\_\_\_\_\_\_\_\_\_\_\_\_\_\_\_\_\_\_

Serienr \_\_\_\_\_\_\_\_\_\_\_\_\_\_\_\_\_\_\_\_\_\_\_\_\_\_\_\_\_\_\_

# Introduktion

Med Apple AirPlay-tekniken kan du spela upp ditt iTunes-bibliotek från din Mac, PC, iPhone, iPod touch eller iPad med alla AirPlay-aktiverade enheter (till exempel din AD6000W) som är anslutna till Wi-Fi-nätverket.

Med en AirPlay-aktiverad enhet (till exempel din AD6000W) kan du:

- strömma ljud från iTunesmusikbiblioteket till valfritt rum hemma
- välja vilka AirPlay-aktiverade enheter du vill spela upp musik på (om du har fler än en sådan enhet hemma)
- strömma ljud till flera AirPlayaktiverade enheter samtidigt (endast från iTunes-musikbiblioteket på din PC/Mac)

# Tips

• Information om fler Philips AirPlay-aktiverade enheter finns på www.philips.com/welcome.

Med AD6000W kan du även:

- ladda din iPod/iPhone/iPad via USButtaget med hjälp av en Apple USBkabel (medföljer inte).
- spela upp ditt iTunes-musikbibliotek på en iPod/iPhone/iPad via USB-uttaget direkt medan du laddar.
- spela upp musik från andra ljudenheter via MP3-LINK-uttaget.

# Förpackningens innehåll

Kontrollera och identifiera innehållet i förpackningen:

- Huvudenhet (med inbyggd Wi-Fimodul)
- $1 \times$  nätadapter
- 1 MP3 link-kabel
- Användarhandbok (på CD-ROM)
- Snabbstartguide

# Dessutom behöver du

För att strömma ljud trådlöst med AirPlay behöver du:

- En Wi-Fi-certifierad router
- En värd för iTunes-musikbiblioteket, till exempel en iPod touch/iPhone/ iPad med iOS 4.3 (eller senare) eller en PC/Mac med Wi-Fi-funktioner och iTunes 10 (eller senare)

Din AD6000W måste vara ansluten till samma lokala nätverk som iTunes-värdenheten via Wi-Fi-routern.

#### Lista med kompatibla iTunesvärdenheter för AirPlay

När det gäller AirPlay är AD6000W kompatibel med:

- en Wi-Fi-aktiverad PC/Mac med iTunes 10 (eller senare), och
- följande modeller av iPod/iPhone/iPad med iOS 4.3 (eller senare):
- <span id="page-6-0"></span>• iPad 2
- iPad
- iPhone 4
- iPhone 3GS
- iPod touch (2:a, 3:e, 4:e generationen)

# Översikt över huvudenheten

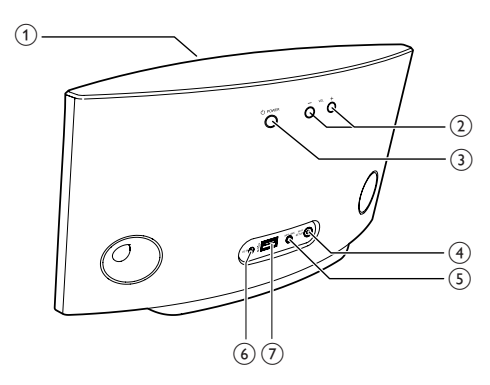

#### (1) Strömindikator

- $(2)$  +/
	- lustera volymen.
- $(3)$  $\circ$ 
	- Slå på/stänga av enheten.
	- (Tryck in och håll kvar) återställ enheten.
- $(4)$  WI-FI SETUP knapp/indikator
	- Anslut enheten till ett Wi-Fi-nätverk.
	- Visa enhetens Wi-Fi-anslutningsstatus.
- $(5)$  MP3-LINK
	- Anslut en extern ljudspelare med hjälp av den medföljande MP3 link-kabeln.
- $(6)$  DC IN
	- Anslut nätadaptern.
- $(7)$  USB  $\leftarrow$ 
	- Anslut en iPod/iPhone/iPad med hjälp av en Apple USB-kabel (medföljer inte).

# Börja använda AirPlay

För att börja använda AirPlay måste du:

- 1 Uppgradera iPod touch/iPhone/iPad till den senaste iOS-versionen (iOS 4.3 eller senare).
	- Eller installera den senaste versionen av iTunes (iTunes 10 eller senare) på din PC/MAC.
- 2 [Anslut strömmen till AD6000W och starta](#page-7-1) (se 'Innan du börjar' på sidan [9\)](#page-7-1).
- 3 [Anslut AD6000W till ditt befintliga Wi-Fi](#page-8-1)[nätverk](#page-8-1) (se 'Anslut till ditt Wi-Fi-nätverk för AirPlay' på sidan [10\)](#page-8-1).
- 4 Se till att din iPod touch/iPhone/iPad eller PC/MAC också ansluts till samma Wi-Finätverk.

# Svenska

# <span id="page-7-1"></span><span id="page-7-0"></span>3 Innan du börjar

Följ alltid anvisningarna i det här kapitlet i rätt följd.

# Ansluta strömmen

#### Var försiktig

- Risk för produktskada! Kontrollera att nätspänningen motsvarar den spänning som är tryckt på undersidan av enheten.
- Risk för elektriska stötar! När du kopplar bort nätadaptern ska du alltid dra ut kontakten ur uttaget. Dra aldrig i sladden.
- Se till att alla andra anslutningar har gjorts innan du ansluter nätadaptern.

# ি

- Anslut nätsladden till
	- uttaget DC IN på enhetens baksida.
	- vägguttaget.

# <span id="page-7-2"></span>Slå på/av AD6000W

- 1 Starta enheten genom att trycka på  $\circ$  på baksidan.
- $2$  Vänta tills enheten har startat upp.
	- » Uppstarten tar ungefär 35 sekunder.
	- » Under uppstart blinkar indikatorn Wi-Fi SETUP på huvudenhetens framsida snabbt grönt.
	- » Efter uppstart blinkar indikatorlampan Wi-Fi SETUP långsamt grönt om ingen Wi-Fi-anslutning har konfigureras för AD6000W.
- Växla till Eco-standbyläge genom att trycka på  $\phi$  igen.
- Lämna Eco-standbyläge genom att trycka på  $\phi$  igen.

# <span id="page-8-1"></span><span id="page-8-0"></span>4 Anslut till ditt Wi-Fi-nätverk för AirPlay

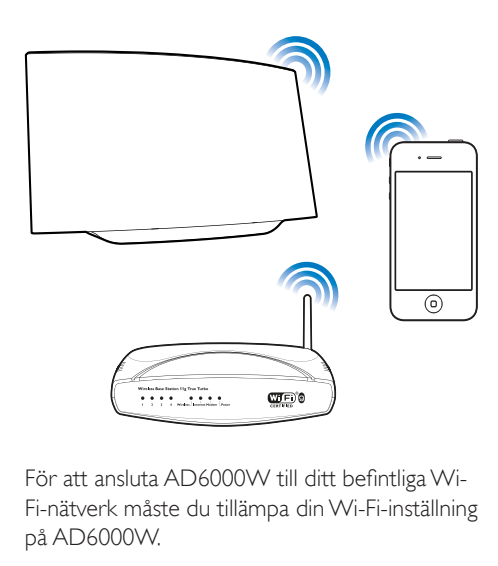

För att ansluta AD6000W till ditt befintliga Wi-Fi-nätverk måste du tillämpa din Wi-Fi-inställning på AD6000W.

Du kan göra det på två sätt (beroende på vilken typ av Wi-Fi-router du använder):

- [Automatiskt om Wi-Fi-routern är](#page-8-2)  [WPS-aktiverad \(Wi-Fi Protected](#page-8-2)  [Setup\) och stöder PBC \(Push Button](#page-8-2)  [Connection\)](#page-8-2) (se 'Scenario 1: Ansluta till en WPS-router' på sidan [10](#page-8-2))
- [Manuellt om Wi-Fi-routern inte](#page-9-1)  [stöder WPS](#page-9-1) (se Scenario 2: Ansluta till en icke-WPS-router' på sidan [11](#page-9-1))

När anslutningen har genomförts kommer AD6000W ihåg dina Wi-Fi-inställningar. Sedan kan du använda AirPlay när AD6000W är på och automatiskt anslutet till ditt Wi-Fi-nätverk.

Innan du ansluter AD6000W till ditt Wi-Finätverk kontrollerar du punkterna nedan.

1 Se till att Wi-Fi-routern är på och fungerar som den ska.

- 2 Se till att AD6000W är på och att [uppstarten har slutförts](#page-7-2) (se 'Slå på/av AD6000W' på sidan [9\)](#page-7-2).
- $3$  Identifiera typ av Wi-Fi-router (information finns i Wi-Fi-routerns användarhandbok).

## <span id="page-8-2"></span>Scenario 1: Ansluta till en WPS-router

#### **Kommentar**

- Innan du trycker på någon knapp på AD6000W bör du [se till att AD6000W har startat upp som det ska](#page-7-2) (se 'Slå på/av AD6000W' på sidan [9\)](#page-7-2).
- 1 Tryck på WPS-knappen på din Wi-Fi-router.

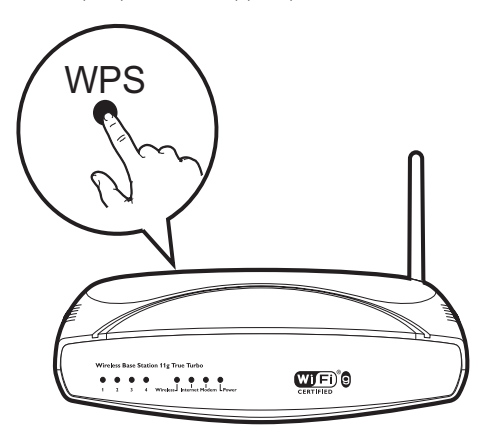

- 2 Kort efter steg 1 trycker du på Wi-Fi SETUP på baksidan av AD6000W.
	- » Indikatorn Wi-Fi SETUP blinkar växelvis rött, gult och grönt.
	- » Inom 2 minuter slutar indikatorn WI-FI SETUP att blinka och lyser med ett fast grönt sken tills enheten piper.
	- » AD6000W har anslutits till ditt Wi-Finätverk.

<span id="page-9-0"></span>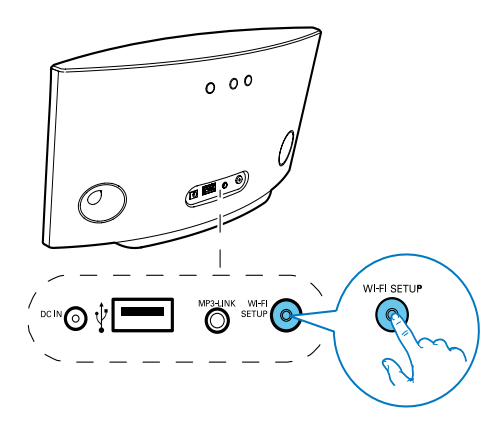

# Tips

- För vissa Wi-Fi- routrar måste du hålla WPS-knappen för Wi-Fi-anslutning intryckt eller aktivera WPS-PBC-funktionen på routerns konfigurationssidor. Mer information finns i användarhandböckerna för de specifika routrarna.
- Om indikatorn Wi-Fi SETUP på AD6000W blinkar gult har Wi-Fi-anslutningen misslyckats. Vänta i 2 minuter och försök igen. Om problemet kvarstår kan du [försöka att](#page-9-1)  [konfigurera Wi-Fi-anslutningen manuellt](#page-9-1) (se 'Scenario 2: Ansluta till en icke-WPS-router' på sidan [11\)](#page-9-1).
- Om Wi-Fi-anslutningen misslyckas igen, håller du på baksidan av AD6000W intryckt för att återställa och försöka igen.

## <span id="page-9-1"></span>Scenario 2: Ansluta till en icke-WPS-router

#### Kommentar

• Du kan även följa instruktionerna nedan om du vill ansluta AD6000W till en WPS-router manuellt.

För att ansluta AD6000W till en Wi-Fi-router manuellt måste du öppna den inbyggda konfigurationswebbsidan för AD6000W för att ändra de interna Wi-Fi-inställningarna. Det gör du med hjälp av en Wi-Fi-aktiverad enhet med webbläsare för tillfällig Wi-Fi-anslutning till AD6000W. Den Wi-Fi-aktiverade enheten kan vara en iPod touch/iPhone/iPad eller en Wi-Fiaktiverad dator/MAC.

Följ stegen nedan för anslutning av AD6000W till en Wi-Fi-router utan WPS.

- 1 [Skriv ned inställningarna för Wi-Fi-routern](#page-9-2)  [för användning vid Wi-Fi-konfiguration av](#page-9-2)  [AD6000W](#page-9-2) (se 'Ta fram inställningarna för din Wi-Fi-router' på sidan [11](#page-9-2)).
- 2 Ställ in AD6000W på läget Assisterad [Wi-Fi-konfiguration](#page-10-0) (se 'Ställ in AD6000W på läget Assisterad Wi-Fi-konfiguration' på sidan [12](#page-10-0)).
	- » Ett nytt Wi-Fi-nätverk som skapas av AD6000W visas med nätverksnamnet (SSID) Philips Fidelio AirPlay.
- 3 Anslut den Wi-Fi-aktiverade enheten [tillfälligt till det nya Wi-Fi-nätverket som](#page-10-1)  [skapats](#page-10-1) (se 'Ansluta den Wi-Fi-aktiverade enheten till det nyskapade Wi-Fi-nätverket' på sidan [12](#page-10-1)).
- 4 [Öppna den inbyggda webbsidan för](#page-12-0)  [AD6000W med hjälp av webbläsaren i din](#page-12-0)  [Wi-Fi-aktiverade enhet](#page-12-0) (se 'Öppna den inbyggda webbsidan för AD6000W' på sidan [14](#page-12-0)).
- 5 [Ändra de interna Wi-Fi-inställningarna för](#page-13-0)  [AD6000W utifrån inställningarna du skrev](#page-13-0)  [ned i steg 1](#page-13-0) (se 'Ändra interna Wi-Fiinställningar för AD6000W' på sidan [15](#page-13-0)).
- 6 [Återställ den Wi-Fi-aktiverade enheten](#page-14-0)  [till dina befintliga Wi-Fi-inställningar](#page-14-0) (se 'Återställa den Wi-Fi-aktiverade enheten till dina befintliga Wi-Fi-inställningar' på sidan [16\)](#page-14-0).

#### <span id="page-9-2"></span>Ta fram inställningarna för din Wi-Firouter

#### Kommentar

• Ha alltid användarhandboken för din Wi-Fi-router till hands, där finns detaljerade instruktioner.

- 1 Anslut din Wi-Fi-aktiverade enhet till det befintliga Wi-Fi-nätverket.
- 2 Starta webbläsaren (till exempel Apple Safari eller Microsoft Internet Explorer) på din Wi-Fi-aktiverade enhet.
- $3$  Öppna konfigurationssidan för din Wi-Firouter.
- $4$  Öppna fliken med Wi-Fi-inställningar och skriv ner följande information på ett papper:
	- A Nätverksnamn (SSID)
	- B Wi-Fi-säkerhetsläge (vanligtvis WEP, WPA eller WPA2)
	- C Wi-Fi-lösenord (om Wi-Fi-säkerhet är aktiverad)
	- D DHCP-läge (aktiverat eller avaktiverat)
	- E Inställningar för statisk IP-adress (om DHCP-läget är avaktiverat)

#### <span id="page-10-0"></span>Ställ in AD6000W på läget Assisterad Wi-Fi-konfiguration

#### Kommentar

• Innan du trycker på någon knapp på AD6000W bör du [se till att AD6000W har startat upp som det ska](#page-7-2) (se 'Slå på/av AD6000W' på sidan [9\)](#page-7-2).

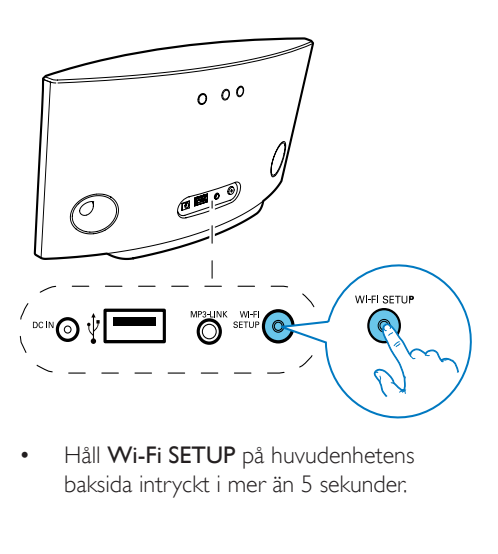

• Håll Wi-Fi SETUP på huvudenhetens baksida intryckt i mer än 5 sekunder.

- » Indikatorn Wi-Fi SETUP blinkar växelvis grönt och gult.
- » Ett nytt Wi-Fi-nätverk som skapas av AD6000W visas med nätverksnamnet (SSID) Philips Fidelio AirPlay.
- » Det kan ta upp till 45 sekunder att skapa det här nya Wi-Fi-nätverket.

#### Kommentar

- När du har konfigurerat Wi-Fi för AD6000W manuellt försvinner nätverket som skapats av AD6000W.
- Om du inte kommer åt läget Assisterad Wi-Fikonfiguration stänger du av AD6000W, startar om det och försöker igen efter uppstart.
- Se till att det inte finns några andra Philips AirPlayaktiverade enheter i läget Assisterad Wi-Fi-konfiguration samtidigt. Om flera Wi-Fi-nätverk skapas på det här sättet kan de störa varandra.

#### <span id="page-10-1"></span>Ansluta den Wi-Fi-aktiverade enheten till det nyskapade Wi-Fi-nätverket

Endast en Wi-Fi-aktiverad enhet kan ansluta till det nya Wi-Fi-nätverk som skapas av AD6000W. Undvik störning från andra Wi-Fi-enheter genom att tillfälligt avaktivera Wi-Fi-funktionen på dina andra Wi-Fi-enheter.

#### Alternativ 1: Använd iPod touch/iPhone/iPad

Välj Settings (Inställningar) -> Wi-Fi på din iPod touch/iPhone/iPad.

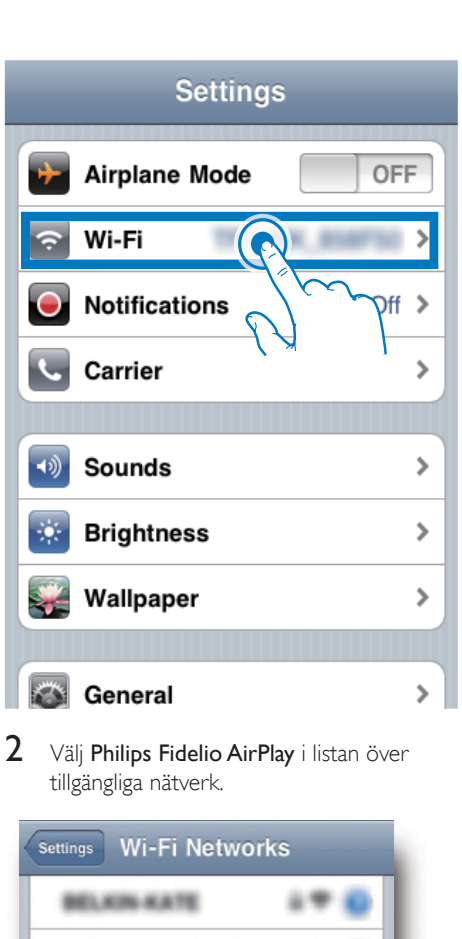

2 Välj Philips Fidelio AirPlay i listan över tillgängliga nätverk.

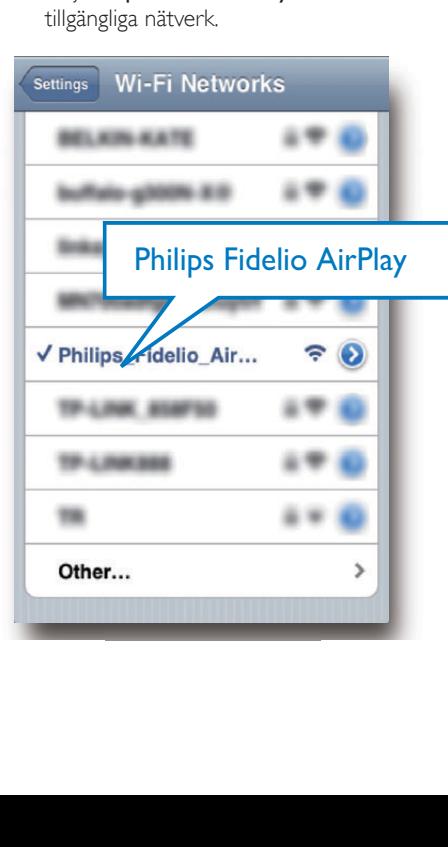

- 3 Vänta tills Wi-Fi-anslutningen har upprättats på din iPod touch/iPhone/iPad.
	- » visas i det övre vänstra hörnet av din iPod touch/iPhone/iPad.

#### Tips

• Om Philips Fidelio AirPlay inte står med i listan försöker du identifiera tillgängliga Wi-Fi-nätverk igen.

#### Använda en Wi-Fi-aktiverad PC/Mac

#### Kommentar

- I användarhandboken för din PC/Mac finns information om hur du ansluter din PC/Mac till ett Wi-Fi-nätverk.
- Under anslutningen till Wi-Fi-nätverket ska du inte ansluta någon nätverkskabel till din PC/Mac.
- 1 Öppna verktyget för Wi-Fi-konfiguration eller kontrollpanelen på din PC/Mac.
- 2 Identifiera tillgängliga Wi-Fi-nätverk.

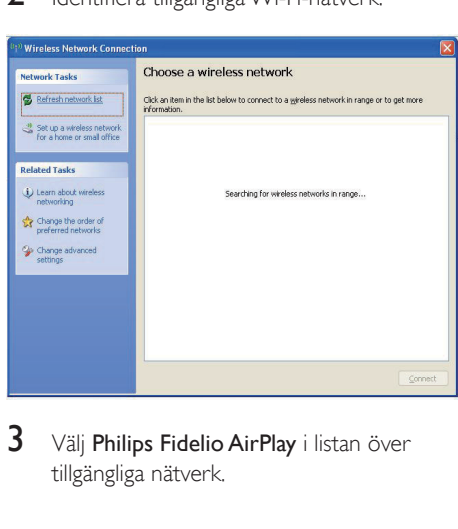

3 Välj Philips Fidelio AirPlay i listan över tillgängliga nätverk.

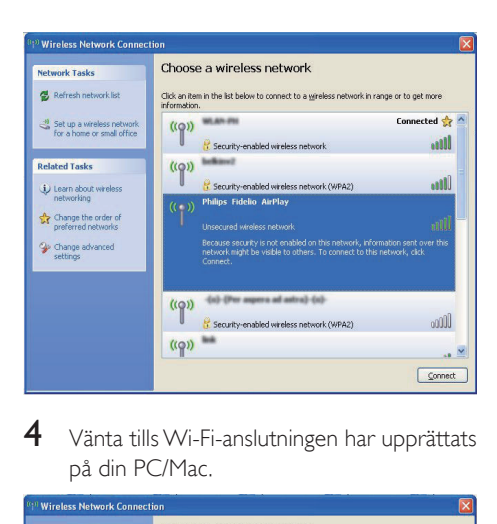

4 Vänta tills Wi-Fi-anslutningen har upprättats på din PC/Mac.

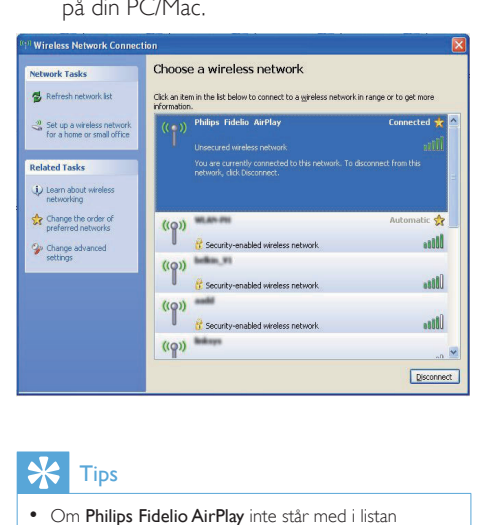

## Tips

• Om Philips Fidelio AirPlay inte står med i listan försöker du identifiera tillgängliga Wi-Fi-nätverk igen.

#### <span id="page-12-0"></span>Öppna den inbyggda webbsidan för AD6000W

- 1 Starta webbläsaren Apple Safari eller någon annan webbläsare på din Wi-Fiaktiverade enhet.
- 2 Ange 192.168.1.1 i webbläsarens adressfält och bekräfta.
	- » Konfigurationssidan för AD6000W visas.

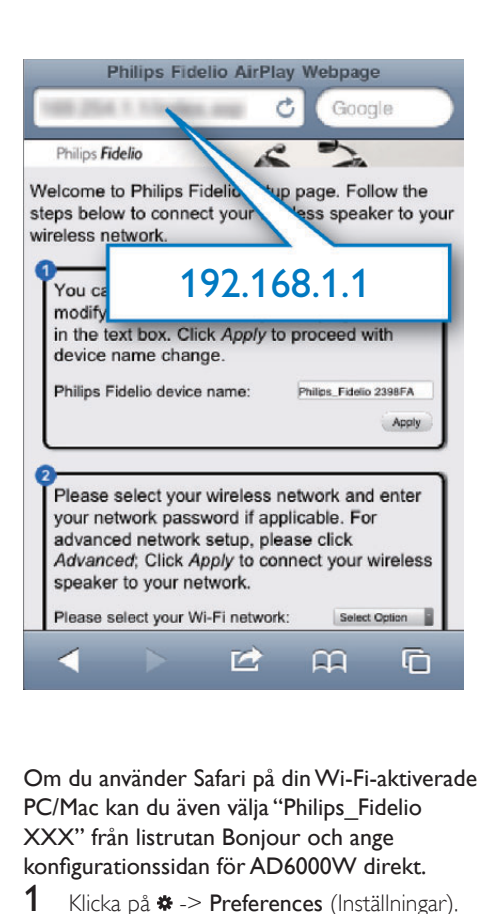

Om du använder Safari på din Wi-Fi-aktiverade PC/Mac kan du även välja "Philips\_Fidelio XXX" från listrutan Bonjour och ange konfigurationssidan för AD6000W direkt.

1 Klicka på  $\ast$  -> Preferences (Inställningar). » Menyn Bokmärken visas.

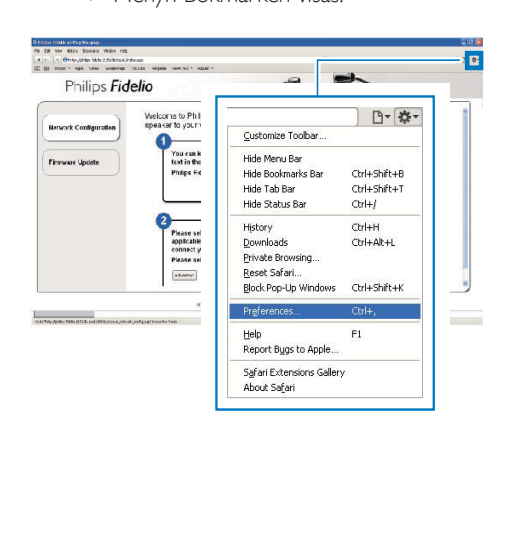

#### 2 Markera Include Bonjour i bokmärkesfältet.

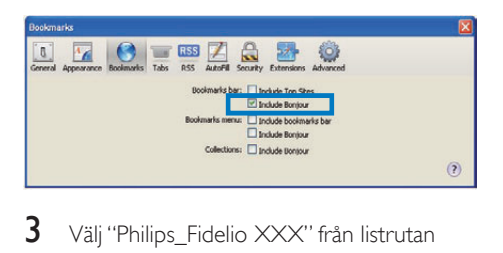

- $3$  Väli "Philips Fidelio XXX" från listrutan Bonjour i bokmärkesfältet.
	- » Konfigurationssidan för AD6000W visas.

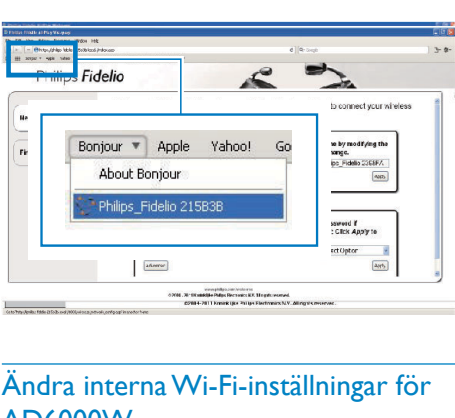

#### <span id="page-13-0"></span>Ändra interna Wi-Fi-inställningar för AD6000W

På konfigurationssidan för AD6000W kan du ändra de interna Wi-Fi- inställningarna i AD6000W för anslutning av AD6000W till ditt befintliga Wi-Fi-nätverk.

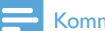

#### nentar

• Se till att inställningarna på konfigurationswebbsidan överensstämmer med de Wi-Fi-inställningar för hemnätverket som du skrev ner på papper.

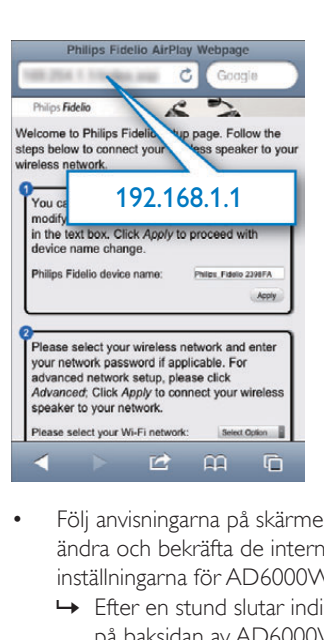

- Följ anvisningarna på skärmen för att ändra och bekräfta de interna Wi-Fiinställningarna för AD6000W.
	- » Efter en stund slutar indikatorlampan på baksidan av AD6000W att blinka och lyser med ett fast grönt sken, och enheten piper.
	- » AD6000W är nu ansluten till ditt befintliga Wi-Fi-nätverk.

#### Kommentar

- Om indikatorlampan WI-FI SETUP på AD6000W inte lyser grönt har Wi-Fi-anslutningen har misslyckats. Stäng av både Wi-Fi-routern och AD6000W, starta om dem och försök ansluta AD6000W till Wi-Fi-nätverket. Om problemet kvarstår försöker du med ovanstående procedur igen.
- När du har slutfört ändringarna ovan eller startat om AD6000W kommer det Wi-Fi-nätverk som skapades av AD6000W att försvinna.

## Tips

- Om du vill kan du ändra namnet för din AD6000W under Advanced settings -> AirPlay Device Name (Avancerade inställningar -> Airplay-enhetsnamn) på konfigurationssidan för AD6000W. Det är bra att göra om du har många Philips AirPlay-enheter i hemmet och behöver kunna skilja dem åt.
- Om du vill ange nätverksnamnet (SSID) manuellt (till exempel om du vill dölja ditt SSID) går du till Advanced settings -> CONFIGURE MANUALLY (Avancerade inställningar -> Konfigurera manuellt) på konfigurationswebbsidan för AD6000W.

#### <span id="page-14-0"></span>Återställa den Wi-Fi-aktiverade enheten till dina befintliga Wi-Fiinställningar

#### Kommentar

- Se till att inställningarna i steg 2 till 3 nedan överensstämmer med de Wi-Fi-inställningar för hemnätverket du skrev ner på papper.
- 1 Välj Settings (Inställningar) -> Wi-Fi på din iPod touch/iPhone/iPad.
	- Du kan även öppna listan med tillgängliga Wi-Fi-nätverk på din PC/ Mac.

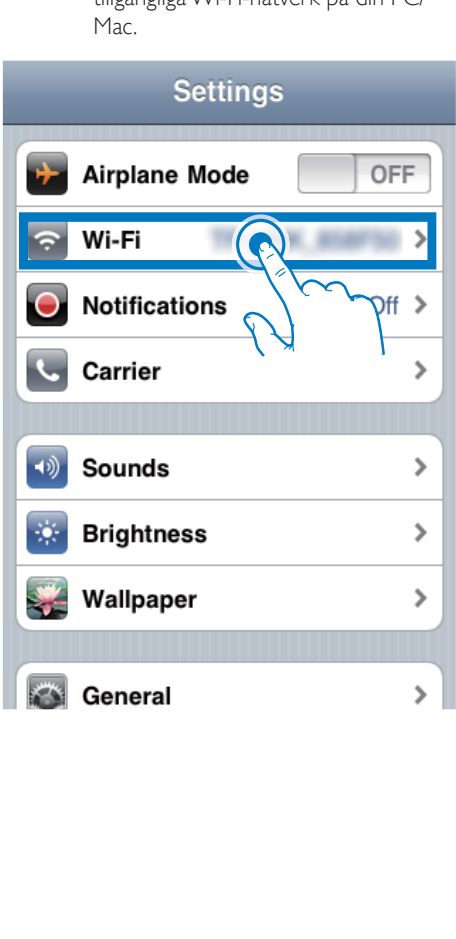

2 Välj ditt nätverksnamn (SSID) från listan med tillgängliga trådlösa nätverk.

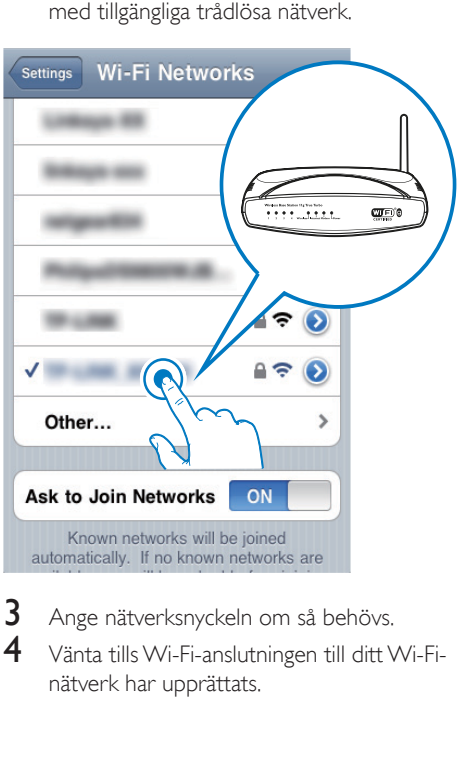

- 3 Ange nätverksnyckeln om så behövs.
- 4 Vänta tills Wi-Fi-anslutningen till ditt Wi-Finätverk har upprättats.

# <span id="page-15-0"></span>5 Uppspelning

## Strömma ljud från iTunesmusikbiblioteket till AD6000W

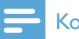

#### Kommentar

• Se till att din iTunes-värdenhet är ansluten till samma Wi-Fi-nätverk som AD6000W. iTunes-enheten kan vara en iPod touch/iPhone/iPad med iOS 4.3 (eller senare) eller en PC/Mac med Wi-Fi-funktioner och iTunes 10 (eller senare).

#### Strömma från iPod touch/iPhone/iPad

- 1 Starta programmet iPod/Music på din iPod touch/iPhone/iPad.
- 2 Tryck på AirPlay-ikonen.

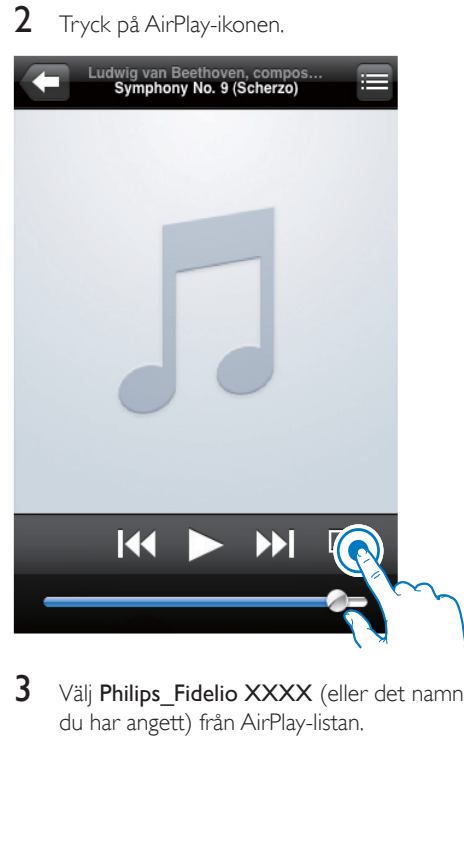

3 Välj Philips Fidelio XXXX (eller det namn du har angett) från AirPlay-listan.

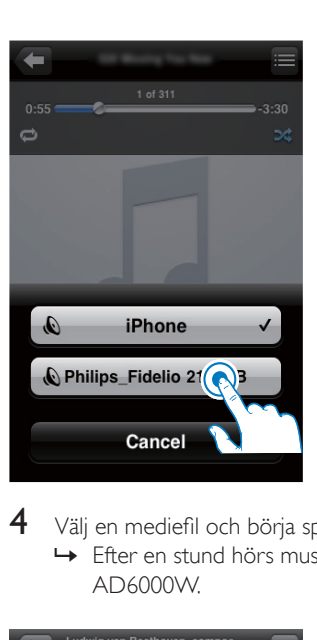

4 Välj en mediefil och börja spela upp. » Efter en stund hörs musik från AD6000W.

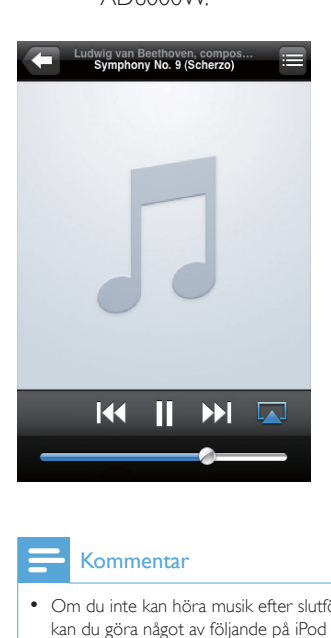

#### Kommentar

- Om du inte kan höra musik efter slutförd konfiguration kan du göra något av följande på iPod touch/iPhone/ iPad:
- (1) Koppla från och återanslut till samma Wi-Fi-router igen;
- (2) Stäng alla program som körs i bakgrunden;
- (3) Stäng av och starta om iPod touch/iPhone/iPad.

#### <span id="page-16-0"></span>Strömma från PC/Mac

- 1 Starta iTunes 10 (eller en senare version) på din PC/Mac.
- 2 Klicka på AirPlay-ikonen i fönstret.

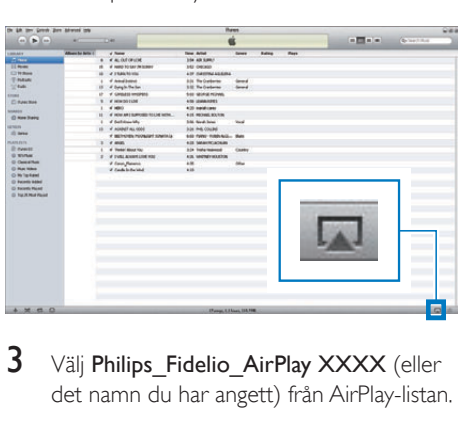

 $3$  Välj Philips Fidelio AirPlay XXXX (eller det namn du har angett) från AirPlay-listan.

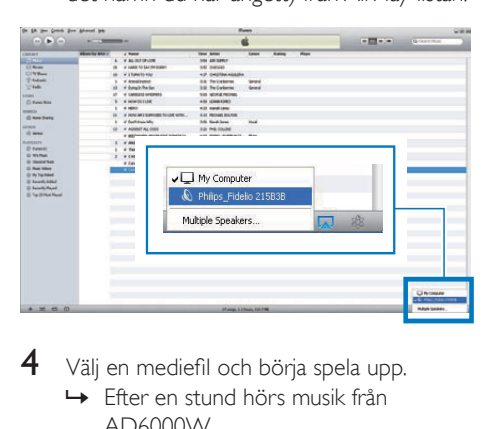

 $4$  Välj en mediefil och börja spela upp. » Efter en stund hörs musik från AD6000W.

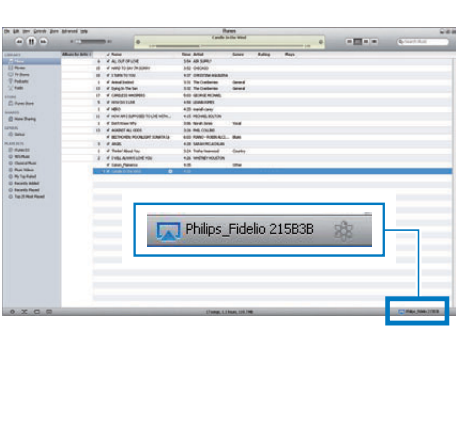

## Tips

- När du strömmar ljud från iTunes-musikbiblioteket på en PC/Mac kan du välja fler än en AirPlay-aktiverad enhet (om du har fler) i steg 3 och strömma musik till dem alla samtidigt.
- Om en tidigare version av iTunes används kanske ikonen för AirPlay är & istället för D.

# Kontrollera uppspelning

Du kan välja olika uppspelningsalternativ på iTunes-värdenheten eller AD6000W.

#### Kommentar

- Se till att du strömmar ljud från iTunes-musikbiblioteket till AD6000W.
- Tryck på  $\blacktriangleright$  II om du vill pausa eller återuppta uppspelningen.
- Tryck på + /- flera gånger för att justera volymen.

### Tips

• Om du strömmar musik från en dator och vill styra uppspelningen från AD6000W markerar du Allow iTunes audio control from remote speakers (Tillåt iTunes ljudkontroll från fjärrhögtalare) i Edit (Redigera) (för Windows) eller iTunes (för Mac) -> Preferences (Inställningar)... -> Devices (Enheter).

## Använda avancerade ljudinställningar

#### Om din iTunes-värdenhet är en iPod touch/ iPhone/iPad:

För avancerade ljudinställningar och tilläggsfunktioner kan du använda din iPod touch/iPhone/iPad och ladda ned programmet Philips Fidelio från Apple App Store. Det är ett kostnadsfritt program från Philips.

#### <span id="page-17-0"></span>Om din iTunes-värdenhet är en Wi-Fiaktiverad PC/Mac:

För avancerade ljudinställningar kan du använda equalizern som finns i iTunes direkt (View -> Show Equalizer, (Visa -> Visa equalizer).

## Tips

• Mer information finns i hjälpen för iTunes.

## Spela upp/ladda din iPod/ iPhone/iPad via USB-uttaget

Kommentar

• USB-uttaget är endast kompatibelt med iPod/iPhone/ iPad.

Du kan spela upp filer från eller ladda din iPod/ iPhone/iPad via USB-uttaget med hjälp av en USB-kabel (medföljer inte).

Om du har stoppat ljudströmning med AirPlay växlar enheten automatiskt till USB-källa när USB-anslutning har upprättats.

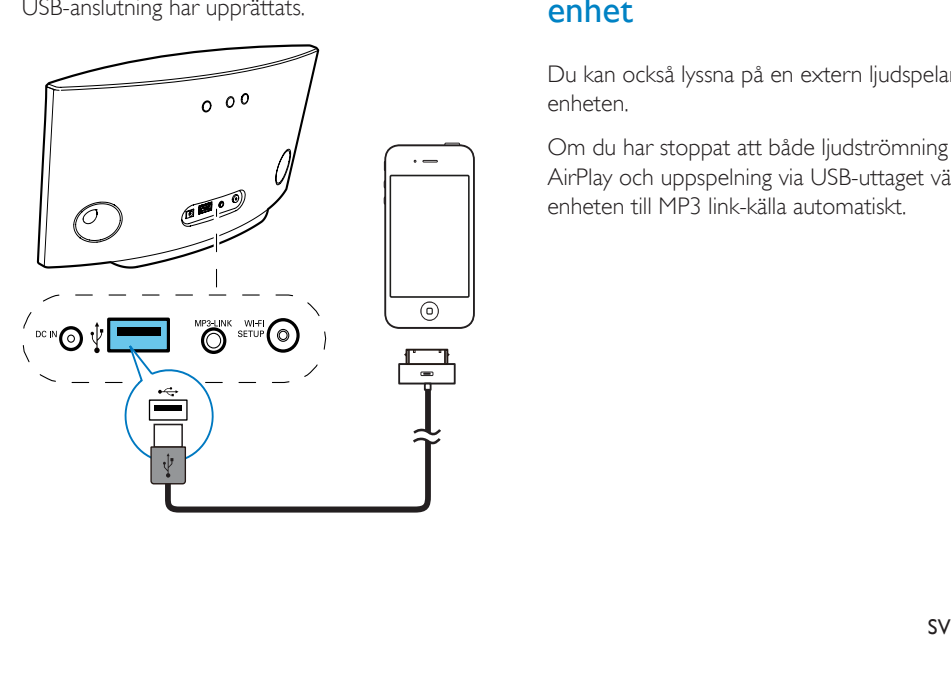

- Anslut en Apple USB-kabel (medföljer inte) till:
	- USB-uttaget på baksidan av AD6000W.
	- dockningskontakten på iPod/iPhone/ iPad.

#### Kompatibel iPod/iPhone/iPad

Du kan spela upp musik och ladda följande modeller av iPod, iPhone och iPad via USButtaget.

- iPad 2
- iPad
- iPhone 4
- iPhone 3GS
- iPhone 3G
- iPhone
- iPod classic
- iPod 5G
- $i$ Pod  $4G$
- iPod nano (2:a, 3:e, 4:e, 5:e, 6:e generationen)
- iPod touch (1:a, 2:a, 3:e, 4:e generationen)

## Spela upp från en extern enhet

Du kan också lyssna på en extern ljudspelare via enheten.

Om du har stoppat att både ljudströmning via AirPlay och uppspelning via USB-uttaget växlar enheten till MP3 link-källa automatiskt.

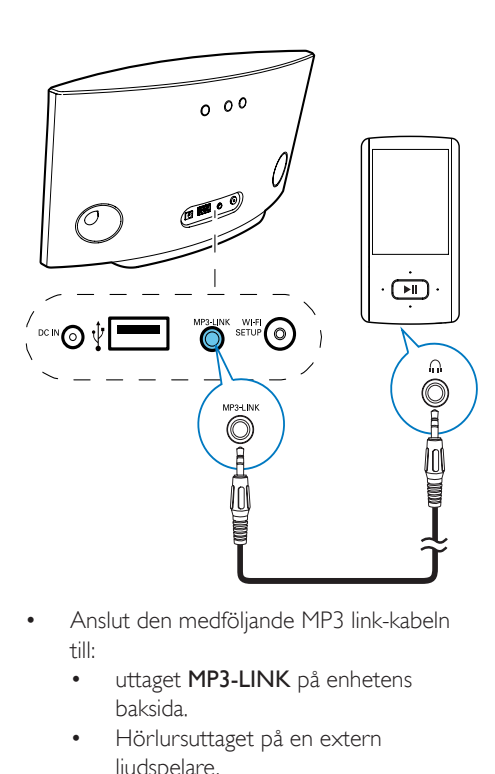

- Anslut den medföljande MP3 link-kabeln till:
	- uttaget MP3-LINK på enhetens baksida.
	- Hörlursuttaget på en extern ljudspelare.

# <span id="page-19-0"></span>6 Uppdatera fast programvara

#### Kommentar

• Du kan bara uppdatera den fasta programvaran från en PC/Mac.

# Ladda ned uppdateringsfilen

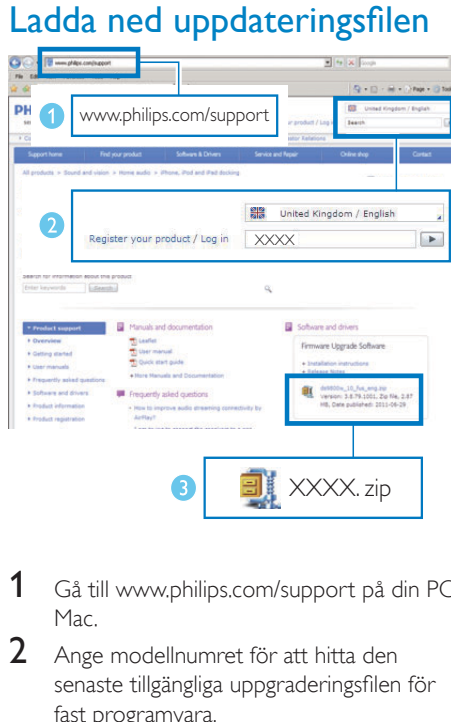

- 1 Gå till www.philips.com/support på din PC/ Mac.
- 2 Ange modellnumret för att hitta den senaste tillgängliga uppgraderingsfilen för fast programvara.
- 3 Spara uppgraderingsfilen på hårddisken.

# Uppdatera från konfigurationssidan

#### Varning

• Anslut alltid din AD6000W till nätström för uppgradering av fast programvara. Stäng aldrig av din AD6000W under uppgradering av fast programvara.

#### **Kommentar**

- Kom ihåg att gå till konfigurationssidan för Wi-Firoutern och skriva ned IP-adressen för din AD6000W om du vill använda en annan webbläsare än Apple Safari på din PC/MAC. Information om hur du hittar IP-adresserna för de enheter som är anslutna till Wi-Firoutern finns i routerns användarhandbok.
- 1 [Slå på AD6000W](#page-7-2) (se 'Slå på/av AD6000W' på sidan [9\)](#page-7-2).
	- » Det tar cirka 35 sekunder innan enheten startar. Under uppstart blinkar indikatorn WI-FI SETUP på huvudenhetens framsida snabbt grönt.
	- » Efter uppstart hörs ett pip och indikatorn WI-FI SETUP börjar lysa med ett fast grönt sken. AD6000W ansluter automatiskt till det senast konfigurerade Wi-Fi-nätverket.
- 2 Se till att AD6000W och din PC/MAC är anslutna till samma Wi-Fi-router.
- 3 Öppna Apple Safari på din PC/Mac och välj sedan Philips Fidelio XXX i den nedrullningsbara listan för Bonjour.
	- Eller öppna en annan webbläsare på din PC/MAC och skriv sedan in IP-adressen för AD6000W (finns på konfigurationssidan för Wi-Fi-routern) i adressraden.
		- » Konfigurationswebbsidan för AD6000W visas.

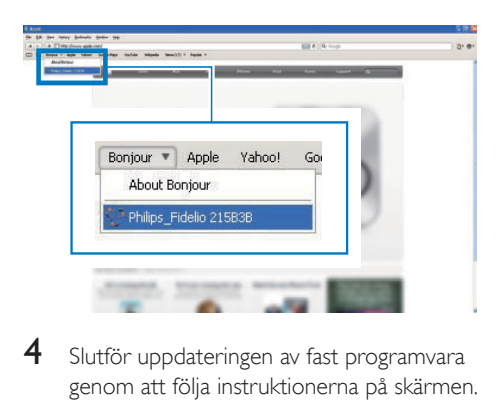

4 Slutför uppdateringen av fast programvara genom att följa instruktionerna på skärmen.

#### **Kommentar**

- Om uppdateringen av den fasta programvaran misslyckas kan du försöka utföra åtgärden ovan igen.
- Om problem uppstår med Wi-Fi-anslutningen efter uppdateringen av den fasta programvaran håller du på AD6000W intryckt i mer än 5 sekunder för att återställa enheten, och försöker sedan [konfigurera](#page-8-1)  [Wi-Fi-nätverket för AD6000W igen](#page-8-1) (se 'Anslut till ditt Wi-Fi-nätverk för AirPlay' på sidan [10](#page-8-1)).

# <span id="page-21-0"></span>7 Produktinformation

#### Kommentar

• Produktinformationen kan komma att ändras utan föregående meddelande.

# **Specifikationer**

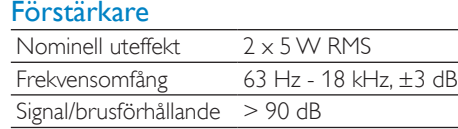

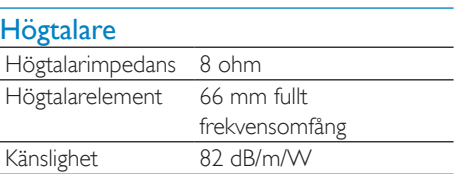

MP3 Link 600 mV RMS 20 kohm

#### Trådlöst

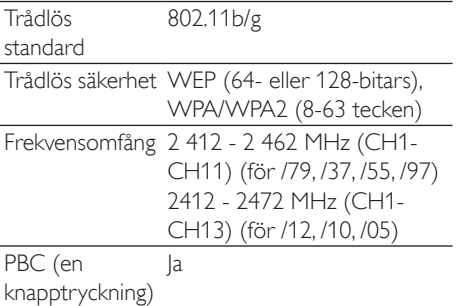

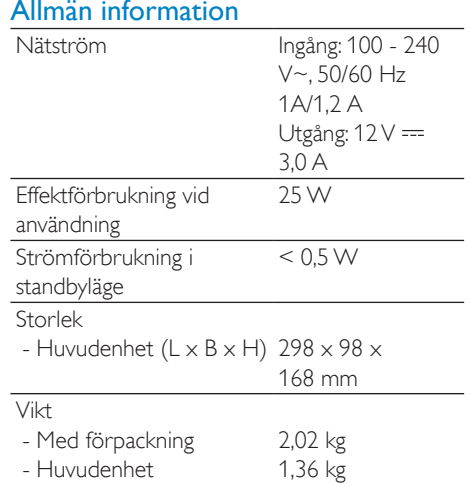

# Svenska

# <span id="page-22-0"></span>8 Felsökning

#### Varning

• Ta aldrig bort höljet från apparaten.

Försök aldrig reparera systemet själv. Om du gör det gäller inte garantin.

Om det uppstår problem vid användningen av apparaten bör du kontrollera nedanstående punkter innan du begär service. Om problemet kvarstår går du till Philips webbplats (www. philips.com/welcome). När du kontaktar Philips bör du ha både apparaten samt modell- och serienumret till hands.

#### Ingen ström

- Se till att enhetens nätkontakt är korrekt ansluten.
- Se till att det finns ström i nätuttaget.

#### Inget ljud.

- Justera volymen.
- Kontrollera Wi-Fi-nätverksanslutningen. [Konfigurera nätverket igen om så krävs](#page-8-1) (se 'Anslut till ditt Wi-Fi-nätverk för AirPlay' på sidan [10](#page-8-1)).

#### Inget svar från enheten

- Håll  $\ddot{\circ}$  intryckt på AD6000W i mer än 5 sekunder att återställa enheten. [Konfigurera](#page-8-1) [sedan Wi-Fi-nätverket för AD6000W igen](#page-8-1) (se 'Anslut till ditt Wi-Fi-nätverk för AirPlay' på sidan [10](#page-8-1)).
- Koppla från och återanslut nätkontakten och slå sedan på enheten igen.

#### Wi-Fi-nätverksanslutning misslyckades

- Kontrollera om Wi-Fi-routern är Wi-Fi 802.11b/g-certifierad. Den här enheten är endast kompatibel med Wi-Fi 802.11b/gcertifierade routrar.
- Om Wi-Fi-routern är Wi-Fi 802.11n-certifierad aktiverar du 802.11b/gläget. AD6000W stöder inte anslutning till routrar med endast 802.11n.
- Den här enheten stöder inte WPS-PINmetoden.
- Om Wi-Fi-routern stöder WPS- och WPS-PBC-metoderna men inte kan ansluta till AD6000W [kan du försöka med den](#page-9-1)  [manuella Wi-Fi-konfigurationsmetoden](#page-9-1) (se 'Scenario 2: Ansluta till en icke-WPS-router' på sidan [11](#page-9-1)).
- Aktivera SSID-sändning på WiFi-routern.
- Håll borta från potentiella störningskällor som kan påverka Wi-Fi-signalen, till exempel mikrovågsugnar.
- Om du inte kan använda din PC för Wi-Fikonfigurationen kontrollerar du om PC:n använder ett Wi-Fi-nätverk. Du kan inte använda Ethernet-anslutning för AirPlaynätverkskonfiguration.
- Se till att hemrouterns SSID-namn består av alfanumeriska tecken, utan infogade mellanslag eller specialtecken som %/#/\*.
- Om du väljer att byta namn på AirPlayenheten Philips Fidelio XXXX i inställningsmenyn ska du inte använda några specialtecken eller symboler.
- För vissa nya typer av Wi-Fi-routrar kan ett nätverksnamn (SSID) skapas automatiskt när du ansluter med hjälp av WPS. Ändra alltid standardnätverksnamnet (SSID) till ett enkelt sådant bestående av alfanumeriska tecken och ändra Wi-Fi-säkerhetsläget för att skydda nätverket.

#### Tillfälliga avbrott i AirPlay-musikströmning

Använd ett eller flera av följande alternativ:

- Flytta AD6000W närmare Wi-Fi-routern.
- Ta bort eventuella hinder mellan AD6000W och Wi-Fi-routern.
- Undvik att använda Wi-Fi-kanal som överlappas av det närbelägna Wi-Fi-nätverket.
- Kontrollera om nätverkshastigheten är tillräckligt snabb (i fall där flera enheter delar samma router kan AirPlay-kapaciteten påverkas). Stäng av de andra enheterna som är anslutna till din hemrouter.
- Aktivera Quality of Service-alternativet (QoS) (om tillgängligt på Wi-Fi-routern).
- Stäng av andra Wi-Fi-routrar.

#### Det visas ingen AirPlay-ikon på min iTunesvärdenhet

- Se till att AD6000W redan är ansluten till ditt Wi-Fi-nätverk.
- Innan du öppnar iTunes kontrollerar du att du har aktiverat Bonjour-tjänsten i datorn. Exempelvis Windows XP: aktivera tjänsten genom att klicka på Start -> Control Panel (Kontrollpanelen), dubbelklicka på Administrative Tools -> Services -> Bonjour Service (Administrativa verktyg -> Tjänster -> Bonjour Service) och klicka sedan på Start och OK i fönstret som öppnas.
- Om problemet kvarstår kan du försöka starta om AD6000W.

#### AirPlay-anslutning misslyckades med Mac eller PC

- Avaktivera tillfälligt brandvägg och säkerhetsprogram och kontrollera om de spärrar portarna som AirPlay använder för strömning. Instruktioner för hur du öppnar portarna som används av AirPlay finns i dokumentationen till brandväggen och dina säkerhetsprogram.
- Om musikuppspelningen kraschar eller stannar när du använder iPod Touch/ iPhone/iPad/Mac/PC för AirPlay provar du att starta om din iPod Touch/iPhone/iPad, iTunes eller AD6000W.
- Videoströmning och FTP-hämtningar kan överbelasta routern och därför orsaka avbrott under AirPlay-musikuppspelning. Försök att minska belastningen på routern.

*Observera! Stömbrytaren är sekundärt kopplad och bryter inte strömmen från nätet. Den inbyggda nätdelen är därför ansluten till elnätet så länge stickproppen sitter i vägguttaget.*

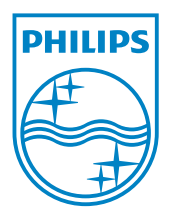

© 2012 Koninklijke Philips Electronics N.V. All rights reserved. AD6000W\_10\_UM\_V1.1

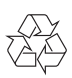